## Changing your citation style

To set up or change your citation style, select **Unit Settings** from the top menu.

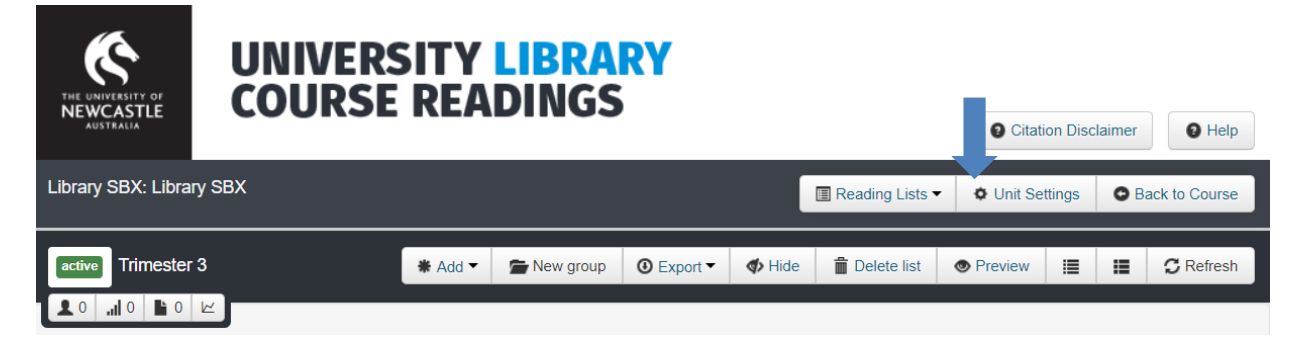

Select your **School** from the drop down and then select your **Citation Style** from the drop-down menu.

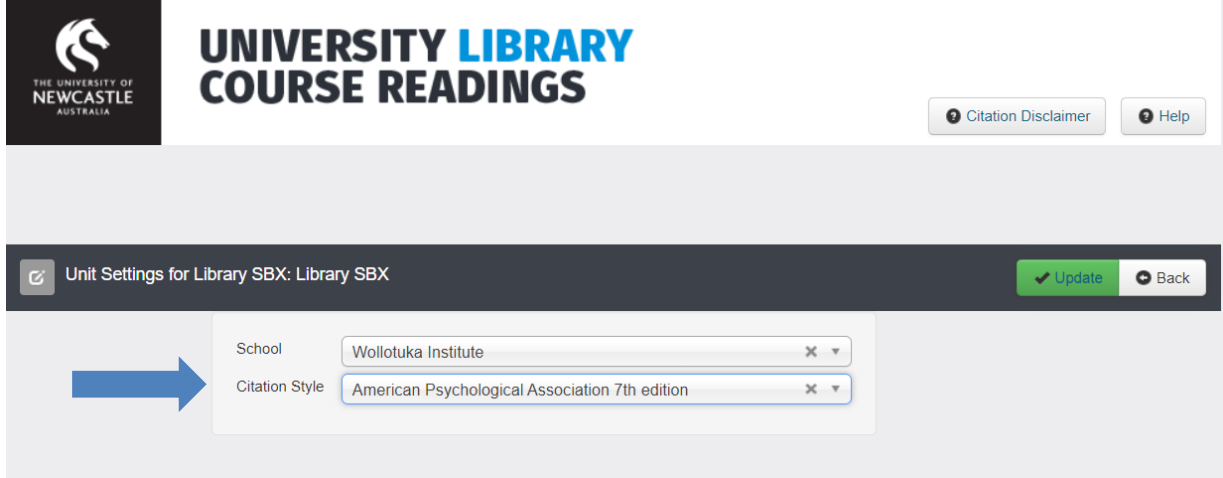

When you click **Update** all the readings in your list will automatically update to that style.

## **A note on the referencing in Course Readings**

Referencing information generated by this system is not perfect – the references are generated from informationin the record fields. This may mean that there are errors in style or formatting. A disclaimer has been included in Course Readings to highlight this:

DISCLAIMER: The references in this list have been created using imported referencing information and may contain style and formatting errors. Remember to check your references carefully against the referencing style information and examples in the University of Newcastle Library's referencing guides